## **Dekryptera fil**

För att dekryptera en fil används AxDecrypt. Alternativt kan AxCrypt2Go används, men instruktionen nedan behandlar endast handhavande i AxDecrypt.

1. Starta AxDecrypt genom att dubbelklicka på den fil och plats programmet där sparades.

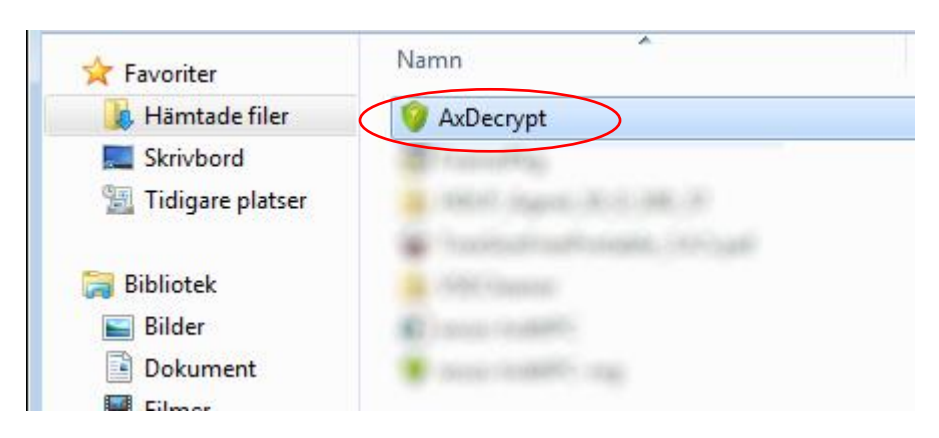

2. Välj den fil som ska dekrypteras: Välj meny File. Välj Open.

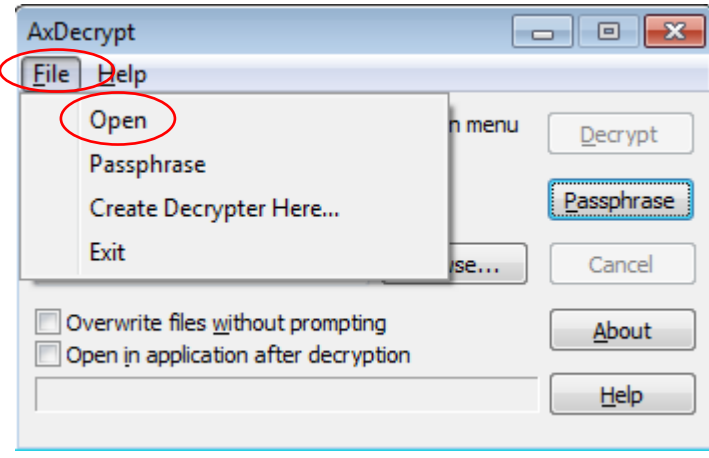

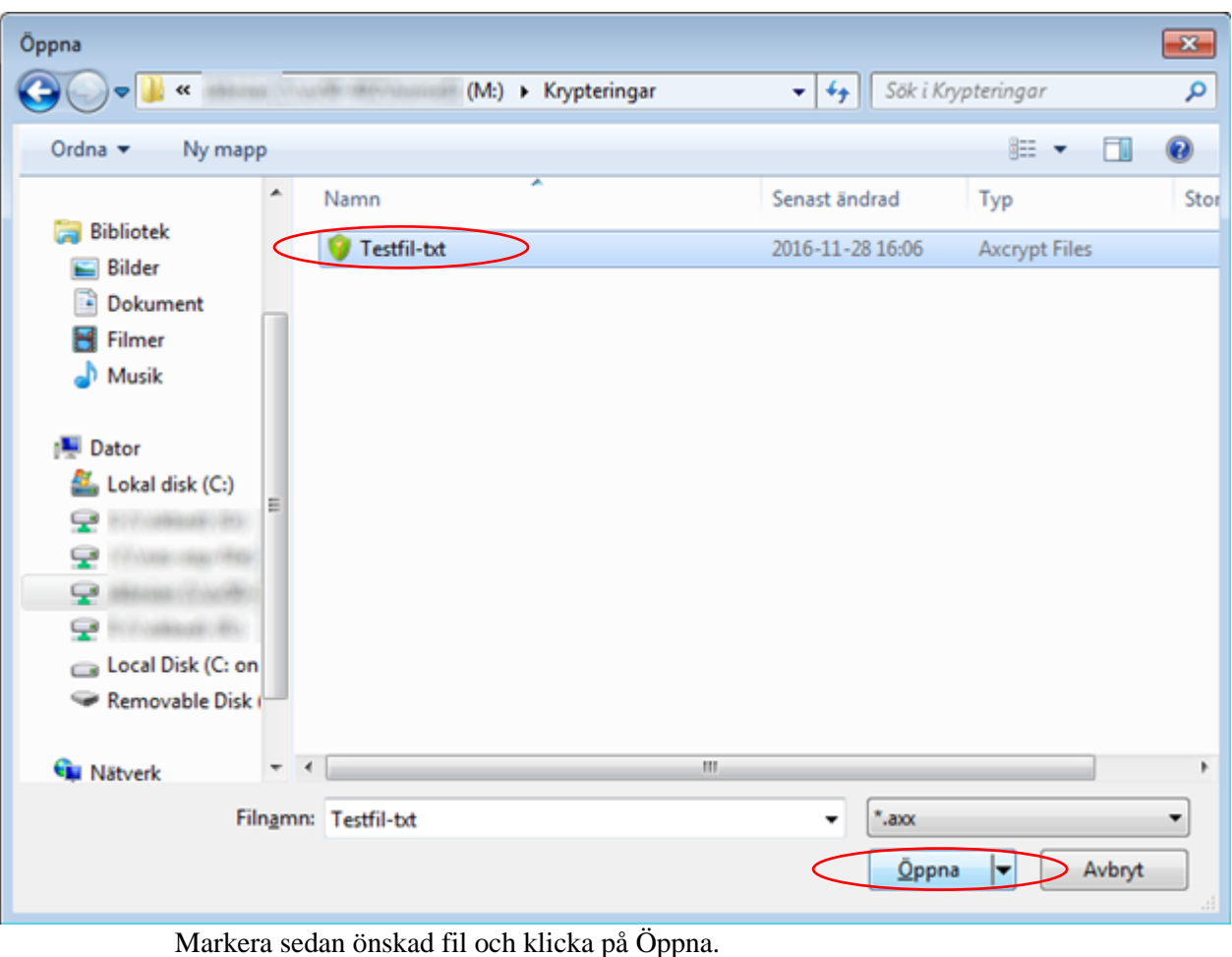

3. Ändra eventuellt sökväg till den mapp där det dekrypterade dokumentet ska sparas. Den mapp som det krypterade dokumentet ligger i är förvald

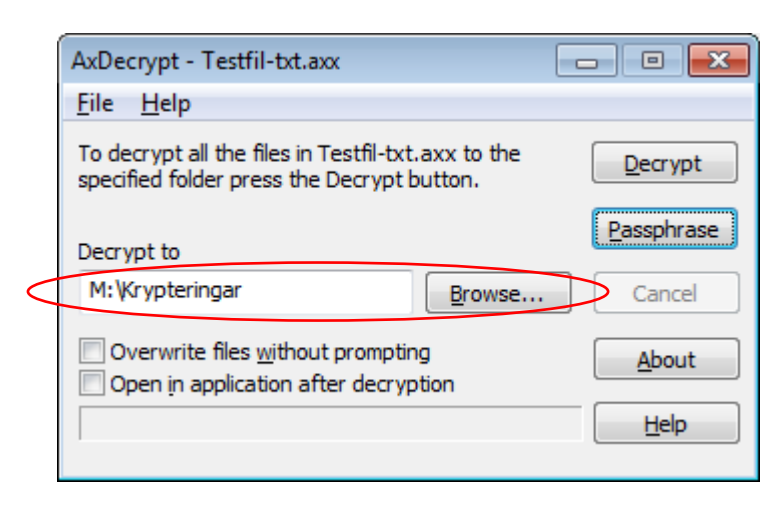

## 4. Välj Decrypt

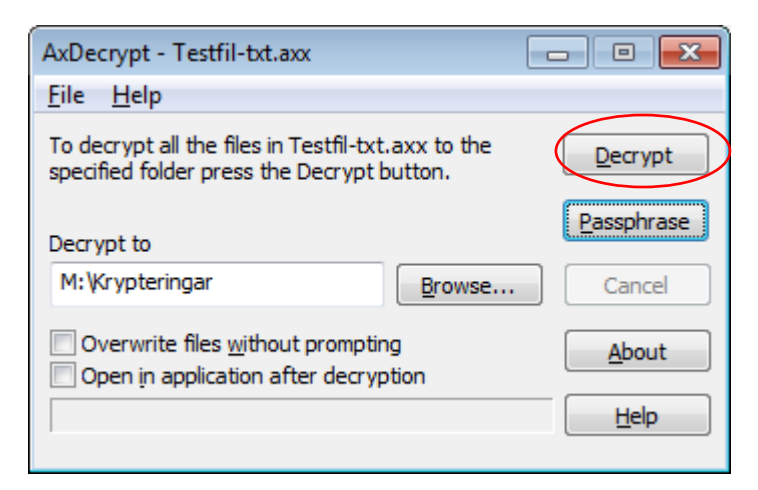

5. Ange lösenord

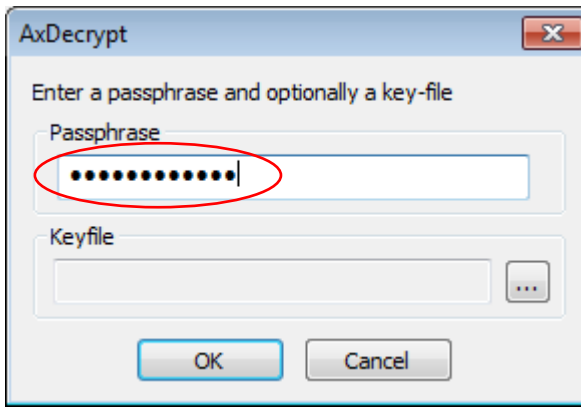

6. Ange sökväg till nyckelfil – *endast om nyckelfil använts vid kryptering*

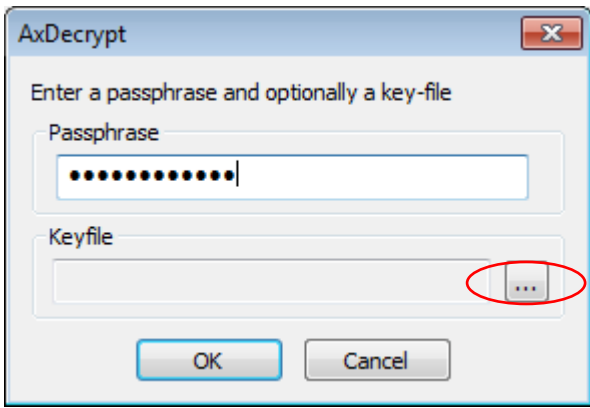

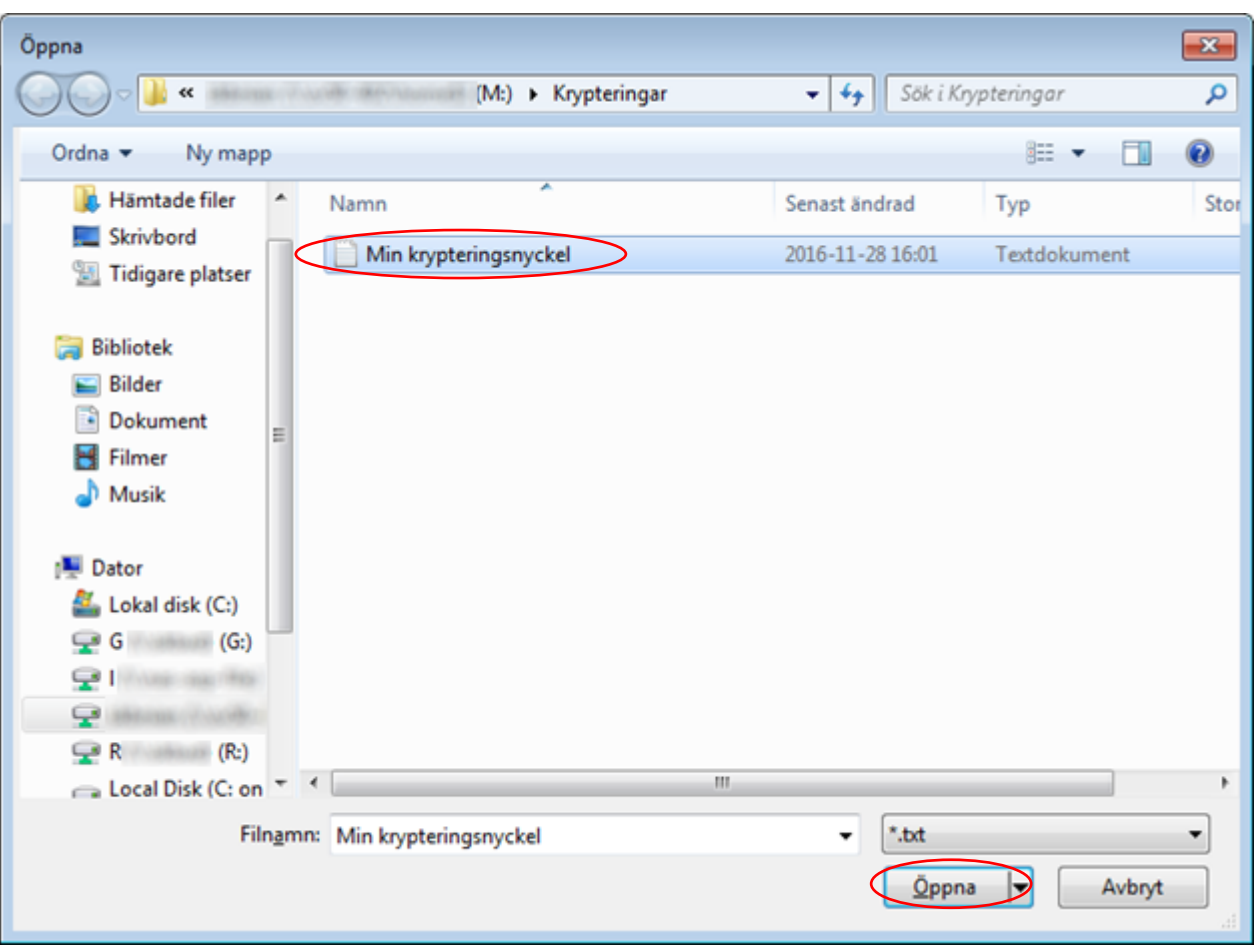

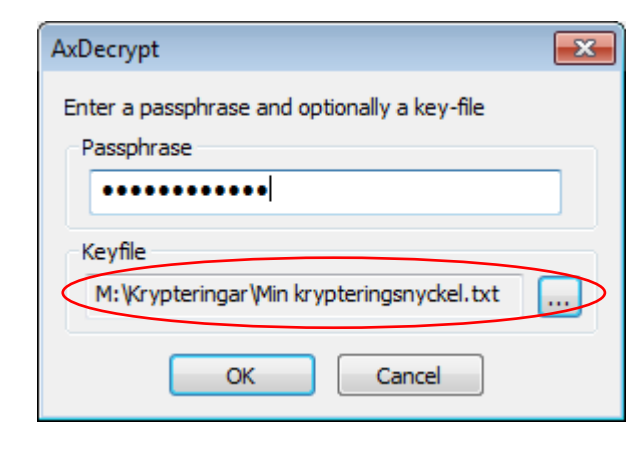

7. Välj OK

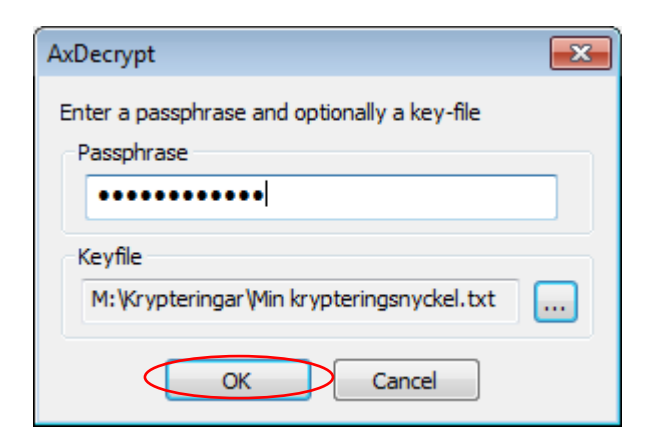

8. Ange filnamn – *endast om det dekrypterade filnamnet inte är unikt*

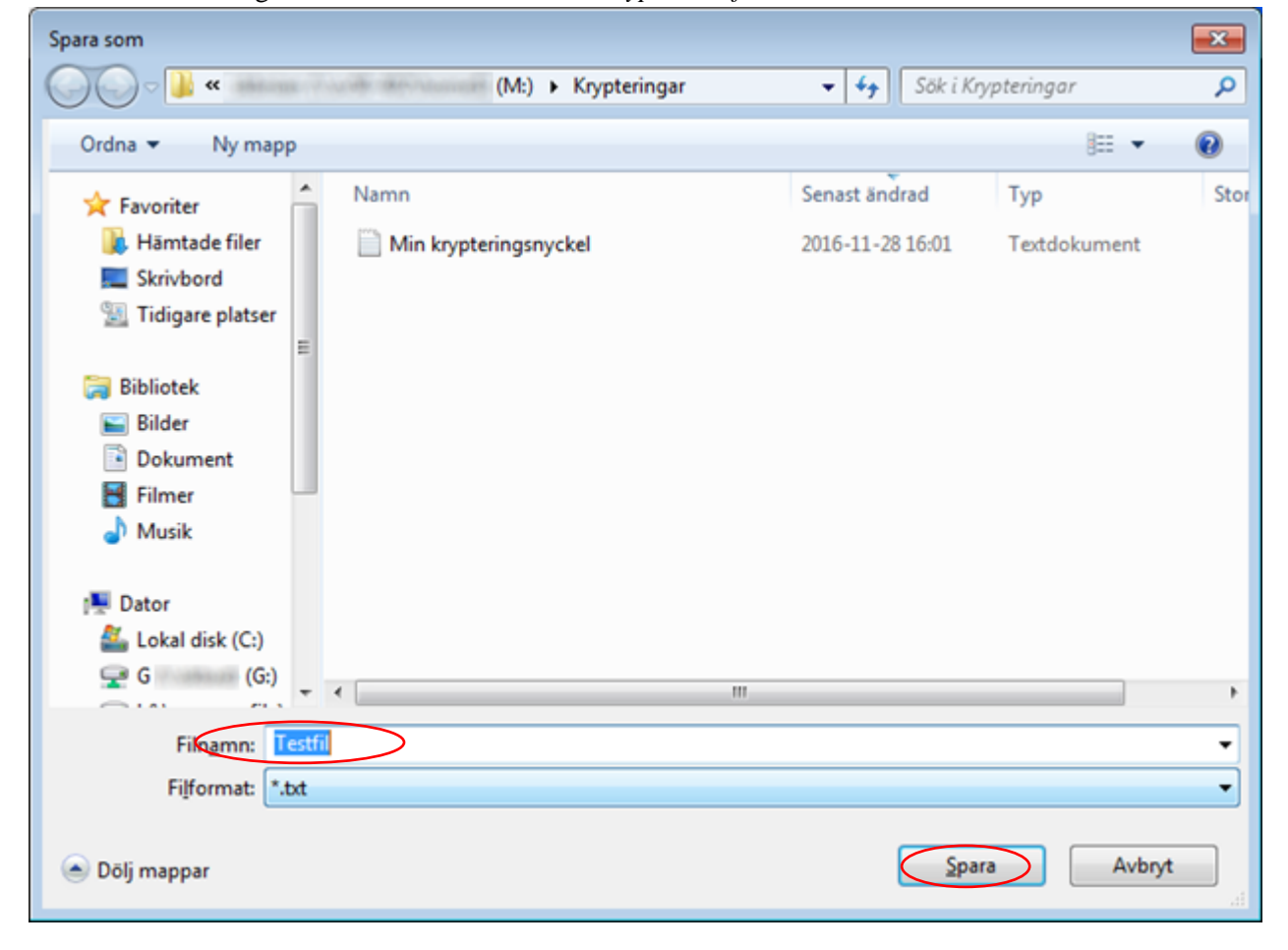

9. Dokumentet dekrypteras och sparas i vald mapp Öppna mappen i Windows Explorer för att se det dekrypterade dokumentet. Filen med det krypterade dokumentet finns kvar.